# Praktikumsversuch Radioastronomie

Dr. Karl Remeis Sternwarte Bamberg Astronomisches Institut der Universität Erlangen-Nürnberg

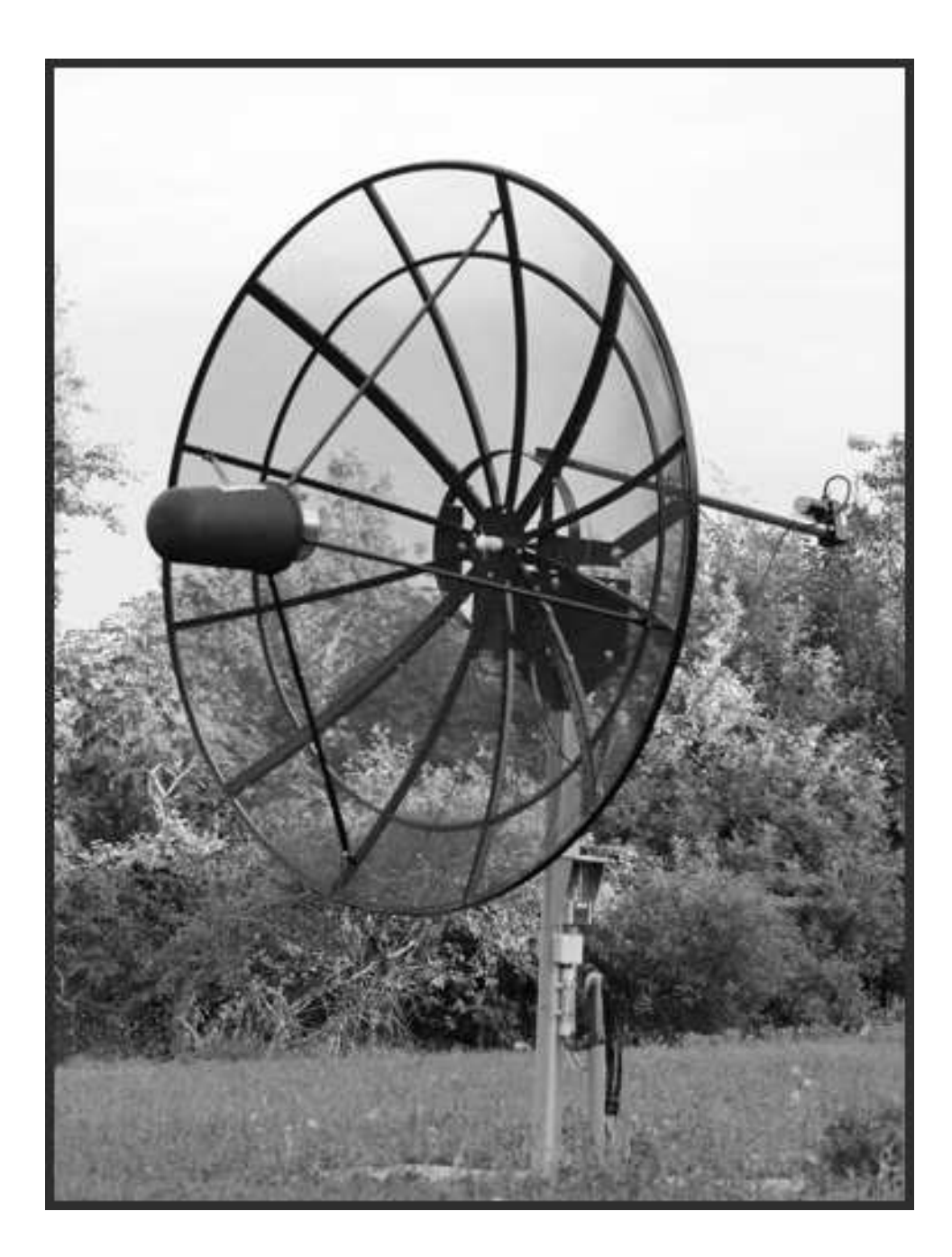

# 1 Einführung

### 1.1 Geschichte und Rolle der Radioastronomie

In diesem Praktikumsversuch soll anhand von Beobachtungen mit dem Bamberg Small Radio Telescope (SRT) ein Einstieg in die Radioastronomie gegeben werden. Hier sei zunächst kurz die Geschichte der Radioastronomie umrissen. Die nachfolgende Auflistung ist bei Weitem nicht vollständig, es sollen nur die wichtigsten Meilensteine angeführt werden:

- 1931 Der Radioingenieur Karl Guthe Jansky soll für Bell Labs in Holmdel, New Jersey, die elektromagnetische Strahlung von Gewittern untersuchen. Insbesondere die Polarisierung und die Einfallsrichtung der Strahlung steht im Mittelpunkt des Interesses. Jansky verwendet eine große, drehbare und vertikal polarisierte Richtantenne für eine Wellenlänge von  $\lambda = 14.6$ m (20.5) MHz) und entdeckt als erster eine elektromagnetische Strahlung, deren Quelle sich offenbar im Weltraum befindet. Durch weitere Untersuchungen gelingt ihm die Identifikation des galaktische Zentrums als Strahlungsquelle.
- 1937 Der Radioingenieur Grote Reber baut in seinem Garten aus eigenen Mitteln das erste Teleskop, das speziell der astronomischen Forschung gewidmet ist. Die Grösse des parabolischen Reflektors und das breite Beobachtungsspektrum von 160 MHz bis 3.3 GHz ermöglicht eine Reihe neuer Entdeckungen:
	- Das Spektrum der galaktischen Strahlung folgt nicht dem Planck'schen Gesetz für die Schwarzkörperstrahlung. Offenbar müssen andere, nicht-thermische Prozesse diese Strahlung verursachen.
	- Reber führt eine erste radioastronomische Himmelsdurchmusterung durch und entdeckt mehrere starke Radioquellen in den Sternbildern Sagittarius, Cygnus, Cassiopeia, Canis Major, Puppis und Perseus. Ausserdem entdeckt er die Sonne als starke Radioquelle.<sup>[1](#page-1-0)</sup>
	- Reber erkennt als erster, dass ein Radioteleskop, genauer gesagt das System, bestehend aus Antenne und Empfänger, eine bolometrische Messung durchführt. Das heisst der Strahlungswiderstand der Antenne misst – wie ein Thermometer – die (äquivalente) Temperatur der Quelle.
- 1940 Reber veröffentlicht als erster eine radioastronomische Arbeit in einer astronomischen Publikation.
- 1944 Hendrik van de Hulst vermutet, dass der interstellare neutrale Wasserstoff (H ) eine Linienstrahlung im Radiobereich erzeugen könnte.
- 1946 Die Radio Astronomy Group der Universität Cambridge unter Martin Ryle entwickelt die Radio-Interferometrie.
- **1951** Ewen und Purcell entdecken die H<sub>I</sub>-Emission bei  $\lambda = 21$ cm.
- 1954 Hagen und McClain entdecken die H<sub>1</sub>-Absorption.
- 1965 Arno Penzias und Robert Wilson prüfen, ob die Himmelstemperatur im Zenit tatsächlich etwa 0 K beträgt, wie damals vermutet wurde. Sie entdecken dabei die 3 K Hintergrundstrahlung (bei  $\lambda = 7.4$  cm).
- 1967 Jocelyn Bell entdeckt den ersten Pulsar.

<span id="page-1-0"></span><sup>1</sup>Während Janskys Beobachtungen befand sich die Sonne in einem Aktivitätsminimum, weshalb ihm deren Radiostrahlung nicht auffiel.

Weitere interessante Details über die Geschichte der Radioastronomie gibt beispielsweise [Kraus](#page-13-0) [\(1986\)](#page-13-0).

Heute ist die Radioastronomie ein Forschungsfeld, das sich auch durch die Inbetriebnahme bzw. Planung neuer Grossanlagen für die kommenden Jahrzehnte zur Zeit rasant entwickelt. Als wichtigstes zukünftiges Instrument ist das Square Kilometre Array (SKA) zu nennen, das derzeit entwickelt wird. Wie der Name sagt, ist das Ziel eine effektive Fläche von einem Quadratkilometer zu erreichen. Über die Einzelheiten des Designs und sogar des Standortes gibt es zur Zeit noch eine lebhafte wissenschaftliche und politische Diskussion. Es wird erwartet, dass das SKA mindestens 1.5 Milliarden Dollar kosten wird und dass der Baubeginn 2012 stattfinden soll. Erste Messungen sollen 2016 durchgeführt werden. Voller Betrieb soll ab 2020 möglich sein. Das SKA ist von vorneherein angelegt als internationales Grossprojekt für die nächste Generation von Astronomen. Nähere Informationen sind auf <http://www.skatelescope.org/> zu erhalten.

Aber bereits kurz- und mittelfristig stehen der Radioastronomie neue Instrumente zur Verfügung, die das Potential haben, zentrale Fragen der Wissenschaft zu beantworten. Stichwortartig seien hier genannt:

- LOFAR Das LOw Frequency ARray ist ein Projekt, das den langwelligen Radiohimmel (10 − 240 MHz) beobachten soll. Es kann als Vorläufer des SKA in diesem niedrigeren Frequenzbereich betrachtet werden. Wie für das SKA wird die Epoche der Reionistion des jungen Universums im zentralen Interesse von LOFAR stehen. Näheres siehe: <http://www.lofar.org/>.
- ALMA Das Atacama Large Millimeter/submillimeter Array ist ein neuartiges Radiointerferometer, das zur Zeit in der chilenischen Atacama Wüste im Bau ist. Sternentstehung im jungen Universum sowie die Planetenentstehung stehen ganz oben auf der Liste der wissenschaftlichen Ziele von ALMA, welches aus mindestens 50 Antennen mit jeweils 12 m Durchmesser bestehen wird. Siehe z.B. <http://www.eso.org/sci/facilities/alma/> für weitere Informationen.
- EVLA Das Expanded Very Large Array ist ein praktisch ganz neues Instrument, das allerdings auf den aufgerüsteten Antennen seines Vorgängers, dem Very Large Array (VLA) basiert. Im Zuge des EVLA Projektes verbessert der Betreiber des VLA die Gesamtleistung der Anlage (Empfindlichkeit, spektrale Abdeckung und Auflösung) um jeweils mehr als eine Grössenordnung. <http://www.aoc.nrao.edu/evla/>
- Planck und Herschel Hierbei handelt es sich um zwei neue ESA Weltraumteleskope, die beide bereits 2008 in Betrieb gehen sollen. Während Planck eine Komplettdurchmusterung des mmund sub-mm Himmels durchführen wird um die bisher tiefsten und detailiertesten Studien des kosmischen Mirowellenhintergrunds zu ermöglichen, wird Herschel das erste Observatorium sein, das den schwe zugänglichen Bereich vom Submillimeter- bis hin in das Fern-Infrarot Band abdecken wird. Siehe [http://www.esa.int/esaSC/120390\\_index\\_0\\_m.html](http://www.esa.int/esaSC/120390_index_0_m.html) und [http:](http://www.esa.int/esaSC/120398_index_0_m.html) [//www.esa.int/esaSC/120398\\_index\\_0\\_m.html](http://www.esa.int/esaSC/120398_index_0_m.html)

# 2 Radioastronomische Messtechnik

### 2.1 Messgrössen in der Radioastronomie

Ein ideales Radioteleskop mit der Fläche *A* würde bei der Frequenz ν die Gesamtleistung *P<sub>ν</sub>* =  $A \int_{\Omega} B_{\nu}(\theta) \cos \theta d\Omega$  messen, wobei  $B_{n}u$  die abgestrahlte Leistung einer Quelle bei der Frequenz *v*<br>pro Elächeneinheit ist. *A* der Winkel zur Teleskophlickrichtung ist und der Term cos *A* berücksichtigt. pro Flächeneinheit ist,  $\theta$  der Winkel zur Teleskopblickrichtung ist und der Term cos  $\theta$  berücksichtigt, dass Strahlung, die nicht exakt aus dieser Blickrichtung kommt, immer weniger zur Empfangsleistung beiträgt.

In der Realität müssen diese Formels etwas komplizierter ausgedrückt werden. An die Stelle des Terms cos θ tritt die Funktion  $\Pi_{\text{Ant}}(\theta, \phi)$ , die sogenannte Richtcharakteristik der Antenne (auch Antennendiagramm genannt) bezogen auf einen Punkt in Zenitdistanz θ und Azimut φ und die Fläche *<sup>A</sup>* wird durch die sogenannte effektive Fläche A<sub>eff</sub> ersetzt. Damit ergibt sich die spektrale Leistung einer Radioquelle, empfangen von einem realen Radioteleskop mit der Richtcharakteristik  $\Pi_{\text{Ant}}(\theta, \phi)$  zu

$$
P_{\nu} = \frac{1}{2} A_{\text{eff}} \int_{\Omega} B_{\nu}(\theta, \phi) \Pi_{\text{Ant}}(\theta, \phi) d\Omega \qquad \text{[W/Hz]}.
$$
 (1)

Der Faktor  $\frac{1}{2}$  berücksichtigt, dass eine (typische) Antenne nur *eine* bestimmte Polarisationsrichtung der Strahlung empfangen kann. Die abgestrahlte Gesamtleistung innerhalb eines Bandpass lässt sich daraus durch Integration über die Frequenz erhalten. Die zentrale Messgrösse Flussdichte ist dann die spektrale Leistung pro Fläche:

$$
S = \int_{\Omega_Q} B_{\nu}(\theta, \phi) \Pi_{\text{Ant}}(\theta, \phi) d\Omega \tag{2}
$$

Diese Flussdichte wird meist in *Jansky* (Jy) angegeben, wobei

$$
1 \text{ Jy} = 10^{-26} \text{ Wm}^{-2} \text{Hz}^{-1} \,. \tag{3}
$$

Streng genommen repräsentiert dieser Ausdruck nur dann die wirkliche Flussdichte (abgestrahlte Leistung pro Flächeneinheit), wenn die Ausdehnung der Quelle klein gegen die Hauptkeule der Antenne ist, wenn also  $\Pi_{\text{Ant}}(\theta, \phi) \approx 1$  angenommen werden kann. Im allgemeinen Fall muss der kompliziertere Ausdruck

$$
S(\theta', \phi') = \int_0^{\theta'} \int_0^{\phi'} B_{\nu}(\theta, \phi) \Pi_{\text{Ant}}(\theta - \theta', \phi - \phi') d\theta d\phi \quad . \tag{4}
$$

betrachtet werden, d.h. die Antennenmessung stellt eine Faltung der wahren Quellhelligkeit mit der Antennencharakteristik dar.

Eine weitere zentrale Messgrösse in der Radioastronomie ist die Antennentemperatur. Dabei handelt es sich um die äquivalente Temperatur eines schwarzen Strahlers, der eine Leistung emittiert, die genau der Rauschleistung eines Widerstandes derselben Temperatur entspricht. Anders ausgedrückt wird die Antenne als Widerstand (sog. Strahlungswiderstand) in einem Schaltkreis aufgefasst wobei die gemessene Leistung durch die thermische Energie der Ladungsträger im Widerstand entsteht: je wärmer der Widerstand, desto grösser die thermische Energie der Ladungsträger, desto grösser die stochastisch generierten Ströme und Spannungen, desto grösser die Rauschleistung<sup>[2](#page-3-0)</sup>. Es zeigt sich, dass sich auch die beobachtete Flussdichte über die Antennentemperatur ausdrücken lässt:

<span id="page-3-1"></span>
$$
S = \frac{2kT_{\text{Ant}}}{A_{\text{eff}}}
$$
 (5)

#### 2.2 Störeffekte

Folgende Begriffe bezeichnen bekannte Störeffekte, wie sie bei praktisch allen Radioteleskopen mehr oder weniger vorkommen und die zum Teil wesentlich stärker als das eigentlich zu messende Signal sein können.

error pattern – Da die Oberfläche der Parabolantenne geringfügig von der idealen Parabolform abweicht und Unregelmässigkeiten aufweist, ist die Haupkeule (*main beam*) praktisch immer von

<span id="page-3-0"></span> $2$ Formeln und Herleitungen sind z.B. dem SRT Anwenderhandbuch der Uni Wien zu entnehmen: [http://www.](http://www.univie.ac.at/radio/t5/srtmanual.pdf) [univie.ac.at/radio/t5/srtmanual.pdf](http://www.univie.ac.at/radio/t5/srtmanual.pdf)

einem (schwachen) *error beam* umgeben. Bezeichnet man die charakteristische Skalenlänge der Oberflächenunregelmässigkeiten mit *l<sub>c</sub>*, dann ergibt sich die Breite des error beams zu  $\theta_e \approx \lambda/l_c$ .<br>Liegt die Beobachtungswellenlänge in der Nähe von *l*edann wird ein Teil der Energie in den Liegt die Beobachtungswellenlänge in der Nähe von *l<sub>c</sub>*, dann wird ein Teil der Energie in den error beam gestreut.

- side lobes, stray pattern Strahlung wird auch über die *side lobes* und dem *stray pattern* empfangen. Das stray pattern bezieht sich auf Strahlung, die aus Richtungen stammt, die vom main lobe komplett abweichen, also beispielsweise aus der entgegengesetzten Richtung. Diese Effekte dürfen nicht unterschätzt werden, insbesondere wenn andere Strahlungsquellen aus diesen Richtungen zu erwarten sind – immerhin kann die Empfindlichkeit von Side Lobes jener von kleineren Antennen nahekommen.
- spillover Da sich die eigentliche Empfangsantenne im Feedhorn (oder in einem Sekundärfokus) befindet, kann Strahlung aus anderen Richtungen als die Beobachtungsrichtung auf direktem Wege (also ohne Reflektion durch die Parabolantenne) den Empfänger erreichen.
- scattering Das Feedhorn und seine Montierung (Stützstangen) streuen einen Teil der Wellen, was eine (kleine) Signalminderung bewirkt.
- radio frequency interference (RFI) Dies bezeichnet den Einfluss ungewollter (meist künstlicher und menschengemachter) Störsignale, die das eigentliche Messsignal überlagern. RFI ist ein großes Problem in der modernen Radioastronomie und soll im letzten Versuchsteil näher behandelt und demonstriert werden.

## 3 Das Bamberger Small Radio Telescope (SRT)

Das Small Radio Telescope wurde vom Haystack Observatorium des MIT ([www.haystack.mit.](www.haystack.mit.edu) [edu](www.haystack.mit.edu)) entwickelt und wird von der Firma CASSI (<www.cassicorp.com>) in den USA gebaut. Im Folgenden werden die Bauteile des SRT kurz beschrieben:

Montierung: Das SRT ist im Garten der Sternwarte auf einer azimutalen Montierung angebracht. Ein Motor in der großen schwarzen Box, auf der das Teleskop montiert ist, dreht es in azimutaler Richtung, während die Bewegung in Elevation durch einen Motor an einer Gewindestange mittels Hebelarm erfolgt. Die Steuersoftware kann das SRT auf Objekte am Himmel nachführen und tut dies auch automatisch, wenn nichts anderes angegeben wird. Die Änderungen von Azimut und Elevation, die durch die Drehung des Himmels um den Himmelsnordpol verursacht werden, werden vom Computerprogramm errechnet und die nötigen Bewegungen werden ausgeführt.

Parabolantenne: Die Antenne des SRT ist ursprünglich für den Empfang von Satellitenfernsehen gebaut worden. Der parabolische Reflektor hat einen Durchmesser von 2,3m und ist mit einem Gitternetz aus Metall bespannt, welches bei der relativ großen Wellenlänge der Radiostrahlung als Reflektor dient und im Verhältnis zu einem massiven Reflektor Gewicht einspart. Im Scheitelpunkt der Parabolantenne befindet sich ein Kalibrationssender. Er besteht aus einer speziellen Diode, die in einem Bereich um 21cm Wellenlänge ein breitbandiges, weißes Rauschen bekannter Intensität erzeugt. Als Sendedipol fungieren die beiden am weißen Gehäuse angebrachten Schrauben.

Receiver: Der Empfänger ist direkt im Primärfokus der Parabolantenne montiert und wird von einem schwarzen Kunststoffgehäuse vor Umwelteinflüssen geschützt. Das Signal der Hornantenne wird hier von einem rauscharmen Vorverstärker verstärkt, von wo aus es einen Bandpassfilter durchläuft. Das bandgefilterte und vorverstärkte Signal wird dann mit dem Signal eines lokalen Oszillators niedrigerer Frequenz überlagert, wodurch es auf eine niedrigere Zwischenfrequenz heruntermoduliert

wird. Dieses vorbearbeitete Signal wird erneut in der Bandbreite begrenzt und schließlich von einem Analog-Digital Wandler mit 40 MHz abgetastet und digitalisiert. Aus dem digitalisierten Signal wird schliesslich mittels einer Fourier-Transformation das Spektrum berechnet und an die Software übergeben.

Steuerbox: Im Keller der Sternwarte befindet sich die Steuereinheit des SRT. Ein 9-poliges Kabel für die Steuerung der Motoren und des Kalibrators, sowie ein abgeschirmtes koaxiales Antennenkabel sind hier an die Steuerbox angeschlossen. Von dieser Box aus geschieht der weitere Datentransfer über einen Serial Device Server, der das serielle Kommunikationssignal von der Steuerbox via Ethernet in das Computernetzwerk der Sternwarte einspeist. Auf den Praktikumsrechnern crate und libra ist die Java Steuersoftware des SRT und ein Treiber für den Umgang mit dem virtuellen seriellen Port installiert.

#### 3.1 Steuerung und Messbetrieb

Sowohl die Steuerung des Teleskops, als auch die Aufzeichnung der empfangenen Radiosignale erfolgen mittels eines Java Programmes, das von CASSI und MIT Haystack entwickelt und bereitgestellt wurde. Das Programm wird aus der Linux Befehlszeile (Shell) heraus gestartet. Es stehen dabei mehrere Aufrufvarianten zur Verfügung:

java srt 0 - startet die SRT-Kontrollsoftware mit Antenne und Receiver im Normalbetrieb

java srt 1 1 - startet die Software mit simulierter Antennenbewegung und simuliertem Receiverinput

java srt 1 -x - startet die Software im Simulationsmodus, die Uhrzeit wird aber um *x* Stunden in die Zukunft gesetzt (nützlich zur Planung späterer Messungen und um die Beobachtbarkeit eines Objektes zu überprüfen)

java srt 1 y - startet die Software im Simulationsmodus, der Lauf der Zeit ist aber um das *y*-fache beschleunigt (auch hier kann die Bewegung von Objekten nachverfolgt werden)

Die Benutzeroberfläche der SRT Software ist in Abb. [1](#page-6-0) dargestellt. Die Funktionen der einzelnen Felder sind in der Bildunterschrift kurz zusammengefasst. Das SRT wird durch einfaches Klicken in der Himmelskarte zum gewünschten Beobachtungsobjekt gesteuert. (Bitte immer alle Bewegungen des Teleskops erst zu Ende ausführen lassen, bevor ein anderes Zielobjekt angewählt wird.)

#### 3.1.1 Manuelle Steuerung des SRT

Die wichtigsten Kommandos können über die Bedienleiste am oberen Bildschirmrand eingegeben werden. Im Folgenden soll eine kurze Erklärung der Funktionen der einzelnen Bedienelemente gegeben werden. Im allgemeinen werden die Bedienelemente der jeweils aktiven Funktionen mit grüner Schrift angezeigt.

 - Reset der Anzeigen (Felder 1 bis 4 in Abb. [1\)](#page-6-0): Alle Graphen werden gelöscht und die Integration der Messungen im Fenster 2 beginnt von Neuem. In der Regel emfiehlt es sich, dies immer zu Beginn einer neuen Messung durchzuführen.

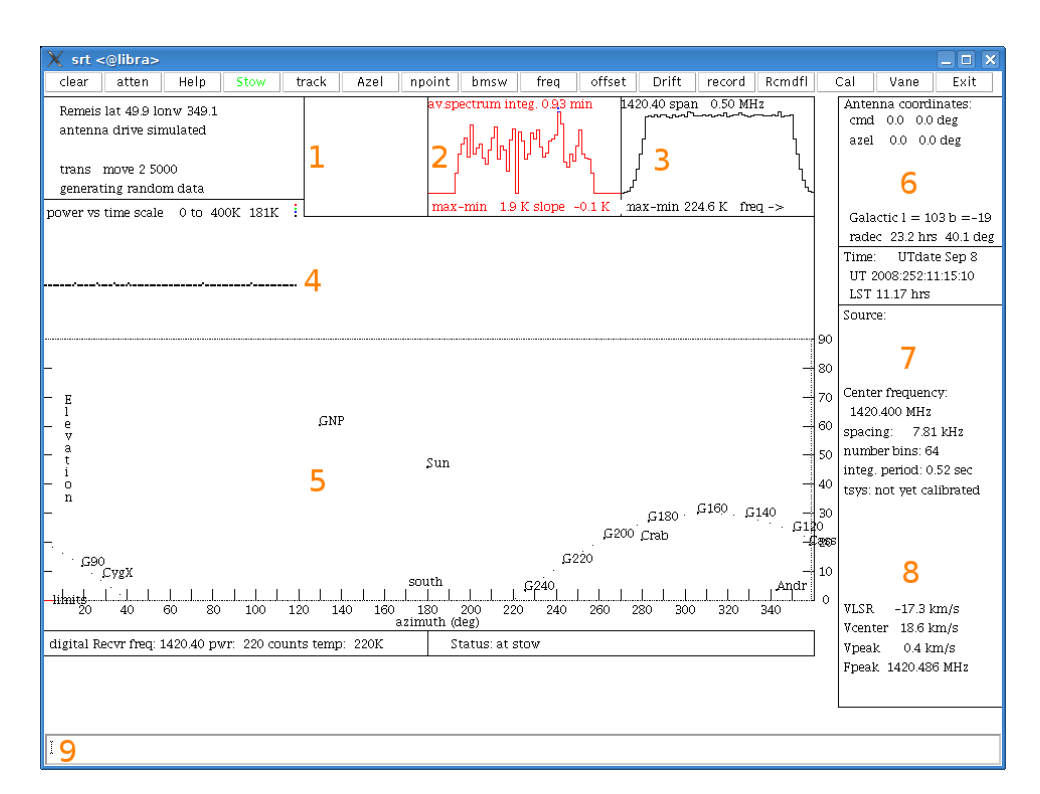

<span id="page-6-0"></span>Abbildung 1: Benutzeroberfläche der SRT Software - 1: Visualisierung des npoint Scans - 2: Integriertes Spektrum - 3: Momentanes Spektrum - 4: Zeitlicher Verlauf der gemessenen Gesamtleistung - 5: Himmelskarte - 6: derzeitige Antennenkoordinaten und Zielkoordinaten - 7: Informationen zur Quelle und Systemkalibration - 8: Peakfrequenz und Dopplergeschwindigkeit des integrierten Spektrums, sowie *v*lsr Komponente der Sonnen-Eigenbewegung (bezogen auf den "local standard of rest") projiziert auf die Blickrichtung.

- Seit Einführung des neuen Digitalreceiver ohne Funktion

- Fährt das SRT in Parkposition bei Azimut 0 und Elevation 0)

TRACK - Aktiviert/Deaktiviert die Nachführungsfunktion

 - Steuert das Teleskop zu den eingegebenen Koordinaten (nach Klick durch Leerzeichen getrennt im Feld 9 in Abb. [1](#page-6-0) eingeben)

NPOINT - startet eine Messung der eingestellten Quelle in einem Raster von 5 x 5 Messungen, der Abstand der einzelnen Messpunkte ist jeweils eine Breite der Antennenkeule (grüne Schrift wenn aktiv).

Nach der npoint-Messung stellt das Teleskop seinen Offset so ein, dass es auf das Strahlungsmaximum der Messung deutet.

 - startet eine Messung der eingestellten Quelle im Beamswitching Modus, d.h. es wird das Objekt und ein um einige Grad von der Quelle entfernter Punkt des Himmels anvisiert und nur die Differenz der beiden Signale als Messung aufaddiert.

 - Verändert die Mittenfrequenz des Receivers. Die Syntax im Textfeld nach Klicken des Buttons muß folgendermaßen aussehen: < *f req* > < *modus* > Erlaubte Modi sind 1:  $\pm 500$  kHz, 2:  $\pm 250$  kHz, 3:  $\pm 125$  kHz oder 4:  $\pm 1220$  kHz

 - Addiert die eingegebenen Werte als Offset zu allen Koordinaten hinzu, behält dabei aber die orginale Quellposition

 - Startet eine Drift Messung, d.h. das Teleskop steuert eine halbe Keulenbreite in Richtung zunehmender Rektaszension (parallel zum Himmelsäquator) auf einen Punkt, der vom gewählten Objekt kurz darauf durchlaufen wird und deaktiviert die Nachführfunktion, wodurch die Erddrehung das Objekt durch die Antennenkeule führt.

 - Speichert alle Messungen bis zum erneuten Drücken des Buttons. Wenn kein Dateiname angegeben wird, hat der Dateiname das Format: yydddhhmm.rad. Die SRT Software speichert die Messungen in ascii-Textfiles mit der Endung .rad. Diese Datei enthält zeilenweise Einzelmessungen, deren Einträge durch Leerzeichen getrennt sind. Nach der Zeit, im Format yyyy:ddd:hh:mm:ss, folgt Azimut und Elevation der Beobachtung und eventuelle Offsets (im Falle von npoint Scans sind hier die Offsets von der ursprünglichen Quellposition eingetragen). Die nächsten Zahlen sind die Mittenfrequenz des Receivers, die Breite eines Bins in MHz, der Modus des Digitalreceivers und die Anzahl der Frequenzbins. Danach stehen die gemessenen Antennentemperaturen der einzelnen Bins (also die eigentlichen Meßdaten).

RCMDFL - Startet eine automatisierte Messung aus einer Kommandodatei der SRT Software. Wie solche Dateien anzulegen sind und welcher Syntax man darin folgen muss, wird in Abschnitt [3.1.2,](#page-7-0) in der Einführungsveranstaltung zum Versuch und auf der Webseite des SRT beschrieben. Standardmäßig wird die Datei srt.cmd geladen, wenn kein Dateiname eingetippt wird.

- Startet die Kalibrierung der Antenne und berechnet *T*sys - Dauer ca. 15 Sekunden

- Mit der elektronischen Kalibrierdiode ohne Funktion

#### <span id="page-7-0"></span>3.1.2 Automatisierte Messungen

Mit der SRT Software ist es ebenso möglich, ganze Meßreihen mit Hilfe von Kommandodateien vorauszuplanen und automatisch zu vorgegebenen Zeiten Pointings und Messungen auszuführen. Mit dem Bedienelement RCMDFL kann eine beliebige Datei mit der Endung .cmd im Verzeichnis der Java Software aufgerufen werden. Wird in der Textbox der Steuersoftware kein Dateiname angegeben, wird die Datei srt.cmd geladen.

In den .cmd Dateien gilt eine andere Syntax als im Hauptprogramm des SRT. Es gibt drei verschiedene Arten von Zeilen:

- Zeitangaben: Es gibt 2 Möglichkeiten das SRT bis zu einer gewissen Uhrzeit warten zu lassen. Durch LST:hh:mm:ss wartet das System bis zur angegebenen lokalen Sternzeit; mit [yyyy:](yyyy:ddd:hh:mm:ss) [ddd:hh:mm:ss](yyyy:ddd:hh:mm:ss) wartet das Teleskop bis zur gewünschten Uhrzeit am Tag ddd im Jahr yyyy.
- Befehlszeile: Diese beginnen immer mit einem ': 'Die wichtigsten Befehle hier weichen teilweise von den Benennungen im Programm ab. Die Kalibrierung wird hier mit :noisecal aufgerufen, Bewegungen zu Koordinaten mittels :galactic l b bzw. :azel a h. Mit dem Befehl :record filename und :roff wird eine Aufzeichnung in eine Datei gestartet bzw. gestoppt und mit :120 verharrt das System für 120 Sekunden in seinem Zustand und mißt oder nimm die Daten auf. Näheres hierzu findet man auch noch auf der Haystack Webseite.
- Kommentarzeilen: Diese werden von der SRT Software nicht interpretiert und dienen somit nur zur Strukturierung längerer Kommandodateien. Sie beginnen mit einem '\*'.

# 4 Ziele und Aufgaben

In diesem Kapitel sind Ziele und Aufgaben dieses Praktikumsversuchs beschrieben. Dieser Text ist als Leitline zu verstehen, der dabei helfen soll, den Versuch durchzuführen und im Anschluss daran ein Praktikumsprotokoll zu erstellen. In diesem Text sollten die wesentlichen im Folgenden angesprochenen Themen und Versuchsteile, sowie die Aufgaben behandelt werden. Die theoretischen Vorüberlegungen sollten vor Versuchsbeginn behandelt werden. Sie müssen nicht separat schriftlich abgegeben werden, sollten aber in das Praktikumsprotokoll einfliessen. Es ist *nicht* das Ziel, die einzelnen Aufgaben nur Punkt für Punkt abzuarbeiten. Das Protokoll soll vielmehr als flüssiger Text im Stile einer wissenschaftlichen Abhandlung erscheinen. Er soll eine allgemeine Einführung haben, einen Teil der die Vorbereitung und Durchführung des Versuchs beschreibt, einen Teil der die Ergebnisse darstellt sowie eine Diskussion und Interpretation. Die Vorbesprechung am Versuchstag, die Zwischenbesprechung für das Vortestat, sowie die Endbesprechung bei Abgabe des fertigen Protokolls erfolgen jeweils mit der ganzen Gruppe.

#### 4.1 Theoretische Vorüberlegungen (vor Versuchsbeginn)

- Vorbereitungsaufgabe 1: Berechne die Winkelauflösung des SRT bei  $\lambda = 21$  cm anhand der Abschätzung der Grösse des sogenannten Airy-Scheibchens mit dem Winkeldurchmesser  $\alpha = 1.22 \lambda/D$  ( $D = 2.3$  m). Wie gross müsste das SRT sein, um das Auflösungsvermögen des menschlichen Auges (∼ 1 arcmin) zu erreichen? Warum kann das kleinere menschliche Auge eine so viel bessere Auflösung erreichen als das grössere Radioteleskop?
- Vorbereitungsaufgabe 2: Wie wird eine SRT Radiokarte der Sonne aussehen? Planen Sie eine Messreihe, bei der in Elevations- und Azimut-Richtung ein Cross-Scan der Sonne durchgeführt werden soll. Bereiten Sie eine Messtabelle vor.
- Vorbereitungsaufgabe 3: Berechnen Sie den Strahlungsstrom der Sonne bei 21 cm Wellenlänge unter der Annahme, dass diese ein Schwarzer Strahler der Temperatur *T* = 5800 K ist. Sollte hierzu die Wien'sche oder die Rayleigh-Jeans Näherung angesetzt werden? Vergleichen Sie Ihr Ergebnis mit dem tatsächlichen Wert von *S* ∼ 5 × 10<sup>−</sup><sup>21</sup> W m<sup>−</sup><sup>2</sup> Hz<sup>−</sup><sup>1</sup> . Welcher Temperatur entspräche der gemessene Wert? Aus welchem Teil der Sonne kommt demnach die Radiostrahlung? Diskutieren Sie, ob diese Ergebnisse auf eine Randaufhellung oder Verdunkelung der Radiosonne hindeuten (messbar natürlich nur für ein Radioteleskop mit geeigneter Winkelauflösung).
- Vorbereitungsaufgabe 4: Was ist der Ursprung der  $\lambda = 21$  cm Wasserstofflinie? Erwarten wir eine solche Linie im Sonnenspektrum?
- Vorbereitungsaufgabe 5: Legen Sie ein Mess-Logbuch an, in dem während des gesammten Versuchs die durchgeführten Messungen protokolliert werden sollen. Sie können dies entweder von Hand oder auch elektronisch (z.B., Open Office, Excel, . . . ) führen. Das Logbuch ist am Ende dem fertigen Versuchsprotokoll als Anhang beizufügen.

#### 4.2 Kalibration des SRT

Zur Kalibration des Bamberger SRT wird eine Rauschdiode verwendet, die sich im Scheitelpunkt der Parabolantenne befindet und den Fokus-Empfänger bestrahlt. Der Strahlungsfluss und die Spektralverteilung des Diodensignals entspricht in etwa einem schwarzen Körper der Temperatur 115 K. Unter der Annahme, dass das Diodensignal konstant ist, eignet sich der Faktor

$$
C = T_{\text{recv}}/T_{\text{recv},0} \tag{6}
$$

zur Kalibration der gemessenen Rauschtemperatur des Receivers T<sub>recv</sub> bezogen auf einen bekannten oder früher gemessenen Wert *<sup>T</sup>*recv,<sup>0</sup>. Diese Schwankungen sind auf sogenannte Gain-Variationen im Empfängersystem zurückzuführen.

Die absolute Kalibration der Antennentemperatur erfolgt über die Software, die das Verhältnis des Empfangssignals bei ein-, bzw. ausgeschalteter Rauschdiode. In beiden Messgrössen sind immer Anteile des Himmels sowie Spillover enthalten, so dass:

$$
\frac{P_{\text{on}}}{P_{\text{off}}} = \frac{T_{\text{receiver}} + T_{\text{noisecal}} + T_{\text{spillover}} + T_{\text{sky}}}{T_{\text{receiver}} + T_{\text{spillover}} + T_{\text{sky}}}
$$
(7)

*T*noisecal ist die Temperatur des Signals der Rauschdiode, die vom Hersteller aus einer unabhängigen Messung angegeben wird. Die Grösse  $T_{sys} = T_{receiver} + T_{splitover} + T_{sky}$  wird Systemtemperatur genannt. *T*spillover beinhaltet alle Signale, die "auf Umwegen", d.h. nicht durch Reflektion an der Parabolantenne in den Empfänger gelangen. Ein großer Beitrag zu T<sub>spillover</sub> kann z.B. durch in der Nähe der Antenne plazierte warme Gegenstände (Bäume, Menschen, Erdboden) entstehen. Im Allgemeinen ist also *T*spillover elevationsabhängig. Die Kalibration einer Messung einer bestimmten Quelle am Himmel sollte also bei gleicher Elevation durchgeführt werden und selbst keine starke Quelle im Gesichtsfeld haben. Bei der Kalibration wird letztlich die Grösse

$$
T_{\text{receiver}} + T_{\text{spillover}} = \frac{T_{\text{noisecal}}}{\frac{P_{\text{on}}}{P_{\text{off}}} - 1} \tag{8}
$$

bestimmt, wobei angenommen wurde, dass  $T_{sky}$  gegenüber  $T_{receiver}$  klein ist und vernachlässigt werden kann. In der Praxis dauert die Messung der Systemtemperatur nur wenige Sekunden und wird direkt von der SRT Steuersoftware angezeigt.

Hinweis: Messen Sie die Systemtemperatur vor und nach jedem einzelnen Versuchsteil, um Schwankungen der Receiver-, und Spillover-Terme zu ermitteln. Führen Sie während des gesamten Versuchs ein Mess-Logbuch, in dem Sie die Zeit, die Pointing-Position, bzw. die Zielquelle, die System- und Antennentemperatur, sowie die ausgeführten Beobachtungskomandos und eventuelle Besonderheiten (z.B. Baum im Blickfeld) eintragen. Das Logbuch ist dem Versuchsprotokoll als Anhang beizufügen.

#### 4.3 Beobachtungen der Radiosonne

Es gibt verschiedene Möglichkeiten der Sonnenbeobachtung, die hier ausprobiert werden sollen. Ein npoint scan führt eine Kartierung eines Himmelsausschnitts in einem  $5 \times 5$  Gitter durch. Die Entfernung der Scan-Punkte wird durch die Breite der Antennenkeule definiert, die in der Katalogdatei eingetragen ist. Automatisch wird bei einem npoint scan auch eine offset Korrektur der Antenne durchgeführt.

Aufgabe 6: Führen Sie einen  $5 \times 5$  npoint scan auf der Sonne durch und dokumentieren Sie Ihre Ergebnisse. Nutzen Sie dazu die graphische Benutzeroberfläche zur direkten Anzeige. Bestimmen Sie aus den aufgezeichneten Daten dann später die Breite der Antennenkeule bei halber Maximalsignalhöhe (Full Width at Half Maximum – FWHM).

Wenn die Quelle durch die Antennenkeule bei nicht nachgeführter Antenne hindurchwandert, spricht man von einem Drift Scan. Mit der drift Schaltfläche der SRT Steuersoftware kann ein solcher drift scan durchgeführt werden, wobei das Teleskop auf einem Punkt, den eine Quelle kurz darauf durchlaufen wird, fährt und dort ein langes Pointing durchführt.

Aufgabe 7: Zeichnen Sie die Messergebnisse eines Drift Scans der Sonne auf und analysieren Sie diese in einem geeigneten Programm (Open Office, Excel, gnuplot, etc. . . ). Ermitteln Sie hieraus die FWHM und vergleichen Sie diese mit dem Ergebnis der vorigen Aufgabe. Alternativ können Sie auch mittels einer Komandodatei einen Cross-Scan auf der Sonne durchführen, bei dem Sie durch eine kleine Schrittweite als in der vorigen Aufgabe die FWHM genauer bestimmen können.

Das Space Weather Prediction Center (SWPC) des US National Weather Service stellt auf seiner Webseite <http://www.swpc.noaa.gov/> aktuelle sowie monatlich gemittelte Radiomessdaten der Sonne seit 1991 zur Verfügung<sup>[3](#page-10-0)</sup>.

Aufgabe 8: Vergleichen Sie Ihre Messung mit dem aktuellen Wert des SWPC und bestimmen Sie hieraus die effektive Fläche des SRT nach Gleichung [\(5\)](#page-3-1). Erstellen Sie aus den monatlich gemittelten 10.7 cm Werten des SWPC eine Radiolichtkurve der Sonne. Vergleichen Sie diese mit der Sonnenfleckenaktivität, die aus der selben Datei des SWPC bestimmt werden kann.

### 4.4 Messung der 21-cm Linie des neuralen Wasserstoffs in der Galaxis

Wasserstoff ist das häufigste Element im Kosmos und stellt rund 80 % der Masse der sichtbaren baryonischen Materie. Typische Temperaturen in interstellaren H Wolken sind ∼ 100 K, so dass sich die Atome in ihrem Grundzustand befinden. Ein solches Wasserstoffatom besteht aus einem Proton und einem Elektron, dass sich in einer sehr nahen Bahn um den Kern (das Proton) befindet. Beide Teilchen haben einen Eigendrehimpuls oder Spin, der eine vektorielle Grösse ist. Die beiden Spins können nun enweder parallel oder antiparallel angeordnet sein, was zwei unterschiedlichen Energiezuständen des gesamten Systems entspricht. Energetisch liegt der antiparallele Zustand niedriger, so dass bei einem Spin-Flip eines zunächst parallelen Elektronenspins zu einem antiparallelen Elektronenspin (jeweils bezogen auf den Spin des Protons) Energie frei werden kann. Die Energiedifferenz entspricht gerade einem Photon der Wellenlänge 21 cm, bzw. der Frequenz 1,420 GHz. Dieses ist allerdings ein verbotener Übergang, bei dem der obere Energiezustand eine sehr lange Lebensdauer hat und normalerweise durch Stöße entvölkert wird, bevor der 21 cm-Übergang stattfinden kann. Der Übergang tritt deshalb nur in Gebieten mit sehr niedriger Teilchendichte und geringer Temperatur (wie in kalten interstellaren Materiewolken) auf.

Die 21 cm-Linie ist ein ausserordentlich wichtiges Werkzeug der Radioastronomie, weil sie die nahezu einzige Möglichkeit darstellt, Wasserstoff in seinem Grundzustand auf großen Skalen zu untersuchen. Innerhalb unserer eigenen Galaxis versperrt uns interstellarer Staub den Blick auf weite Teile der Milchstrasse. Die selben Bereiche sind dagegen für Radiowellen optisch dünn, d.h. transparent.

Die ursprünglich sehr dünne 21 cm-Linie wird zunächst durch die thermische Bewegung der Atome verbreitert.

Aufgabe 9: Berechnen Sie aus der Dopplerformel <sup>∆</sup>ν/ν <sup>=</sup> <sup>v</sup>/*<sup>c</sup>* die Frequenzänderung, die einer thermischen Bewegung bei 100 K ( $\sim 1 \text{ km s}^{-1}$ ) entspricht.

H Linienprofile, die deutlich über diesen Wert hinausgehen, sind auf die unterschiedlichen Rotationsgeschwindigkeiten der unterschiedlichen Wolken in unterschiedlichen Bereichen der Galaxis zurückzuführen. Blicken wir auf einen Punkt innerhalb der Milchstrasse, so liegen entlang unserer Sichtlinie viele verschiedene H<sub>I</sub> Wolken, z.B. in verschiedenen Spiralarmen der Galaxis, die durch die Rotation der Galaxis alle unterschiedliche Relativgeschwindigkeiten zu uns haben.

<span id="page-10-0"></span><sup>&</sup>lt;sup>3</sup>Die auf der SWPC Seite verwendete Grösse der Solaren Fluss-Einheit (solar flux unit) ist definiert als 1sfu =  $10^{-22}$ W m<sup>-2</sup>Hz<sup>-1</sup> = 10000 Jy.

Die am stärksten positive Geschwindigkeit eines H Profils ist ein Mass für die maximale Rotationsgeschwindigkeit von Gas entlang dieser Sichtlinie. Es gilt für die Geschwindigkeit eines Kanals der Frequenz *f*

$$
v = \frac{(1420.406 \text{ MHz} - f)c}{1420.406 \text{ MHz}} - v_{\text{lsr}} \tag{9}
$$

1420.406 MHz<br>Die Bewegung der Sonne v<sub>lsr</sub> relativ zum LSR kann als bekannt vorausgesetzt werden. Die entsprechende Komponente von v<sub>lsr</sub> in Blickrichtung wird von der SRT Software angezeigt (In Messtabelle aufnehmen!). Die Entfernung der Sonne zum Galaktischen Zentrum beträgt  $R_0 = 8.5$  kpc (1 pc = 3.086 × 10<sup>16</sup> m). An der Position der Sonne beträgt die Galaktische Rotation  $ω_0R_0 = 220$  km s<sup>−1</sup>.

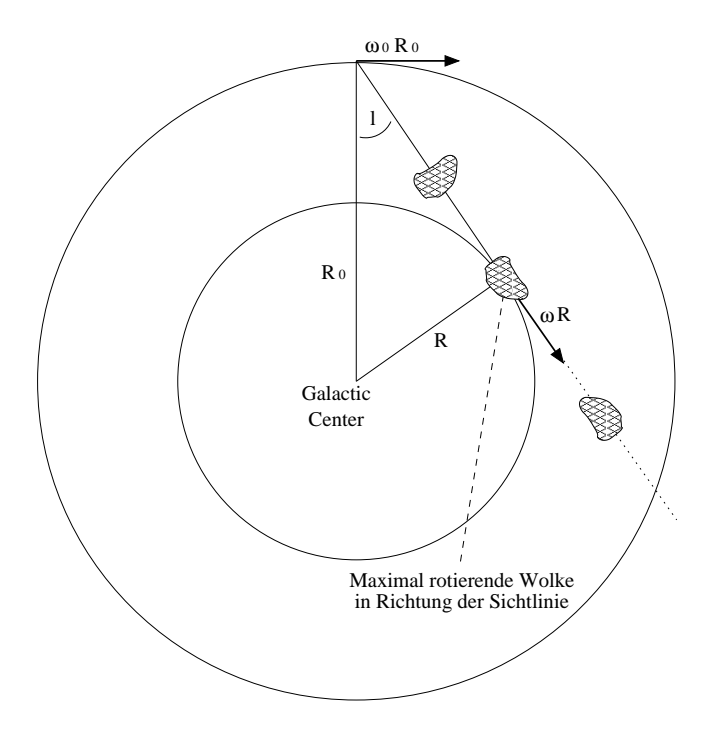

Abbildung 2: Skizze zur Messung der Galaktischen Rotation

Wir modellieren nun die Galaktische Rotation als kreisförmige Bewegung mit monoton abnehmender Winkelgeschwindigkeit bei wachsendem Radius. Wenn wir in einem Winkel *l* zum Galaktischen Zentrum (*l*: Galaktische Länge) durch die Galaktische Ebene auf den Punkt (*l*, 0) blicken (*b*: Galaktische Breite = 0 für die Galaktische Ebene), dann liegt die Maximalgeschwindigkeit am innersten von der Sichtlinie tangential gestreiften Ring vor, für dessen Radius gilt  $R = R_0 \sin l$ , so dass

$$
v_{\text{max,observed}}(R) = \omega R - \omega_0 R \tag{10}
$$

wobei  $\omega$  die Winkelgeschwindigkeit im Abstand *R* und  $\omega_0$  die Winkelgeschwindigkeit im Abstand  $R_0$ darstellt. Die gemessene Geschwindigkeit ist also verringert um den Einfluss der Rotation der Sonne um das Galaktische Zentrum. Daher ergibt sich die tatsächliche Rotationsgeschwindigkeit der Galaxis im Abstand *R* vom Zentrum zu

$$
v_{\rm rot}(R) = v_{\rm max,observed}(R) + \omega_0 R \tag{11}
$$

Aufgabe 10: Messen Sie die H<sub>I</sub> Linienprofile entlang verschiedener Punkte der Milchstrasse und stellen Sie diese grafisch dar. Achten Sie auf die Verwendung des Korrekten Frequenzmodus (4: 1220 kHz Bandbreite). Zeichnen Sie in einer Messtabelle die gemessenen Koordinaten (*l*, *<sup>b</sup>*), die Kanalnummer, die der maximalen Rotverschiebung der H<sub>I</sub> Linie entspricht, und die Komponente von  $v_{lsr}$  für diese Blickrichtung auf. Errechnen Sie daraus die entsprechende gemessene Geschwindigkeit <sup>v</sup>max,observed sowie den Abstand der maximal rotierenden H Wolke *<sup>R</sup>*, sowie die zugehörige Rotationsgeschwindigkeit v<sub>rot</sub>. Sie können Ihre Messungen an jedem Punkt des Himmels stets vergleichen mit dem H Linienprofil des Leiden-Argentine-Bonn (LAB) Surveys ([http://www.astro.uni-bonn.de/~webaiub/german/tools\\_](http://www.astro.uni-bonn.de/~webaiub/german/tools_labsurvey.php) [labsurvey.php](http://www.astro.uni-bonn.de/~webaiub/german/tools_labsurvey.php)). Tragen Sie die gemessenen Werte in einem Diagramm als Funktion von *R* auf, um eine Rotationskurve der Galaxis zu erhalten.

Zur Vertiefung sei Kapitel 4 in [Kellermann & Verschuur](#page-13-1) [\(1988\)](#page-13-1) empfohlen.

#### 4.5 Radio Frequency Interference

Ein großes Problem in der Radioastronomie ist die Überlagerung der schwachen zu messenenden Signale kosmischer Himmelsquellen durch künstliche, meist menschengemachte Störsignale. Diese sogenannte radio frequency interference oder kurz RFI ist das radioastronomische Analogon zur Lichtverschmutzung in der optischen Astronomie, die in den vergangenen Jahrzehnten so viele optische Observatorien aus den Städten und im Extremfall sogar in fast gänzlich unbewohnte (und somit unbeleuchtete) Gebiete getrieben hat. Die Situation in der Radioastronomie ist sogar schlechter, weil die zu messenden Signale im Vergleich zu den Störsignalen wesentlich schwächer sind.

Nach internationalem Übereinkommen sind Radiofrequenzen in Blöcke oder sogenannte Bänder eingeteilt, von denen die wissenschaftlich bedeutendsten für die Radioastronomie reserviert sind. Das Senden innerhalb dieser reservierten Bänder ist auf der ganzen Welt untersagt. Allerdings gibt es aus verschiedenen Gründen doch durch Menschen verursachte Störstrahlung innerhalb der radioastronomischen Bänder. Dies liegt zum Einen daran, dass manche Emitter, deren nominale Sendefrequenz nahe an einer astronomischen Bandgrenze liegen, eine (unbeabsichtigt) große Bandbreite haben können, so dass ein Teil ihrer Sendeleistung in das astronomische Band "hinüberschwappt". Zum Anderen emittieren viele Transmitter auch (unbeabsichtigt) Strahlung bei den Vielfachen ihrer nominalen Frequenz ("Obertöne").

Messbare RFI wird erzeugt durch Handys, WLAN Laptops, Garagentüröffnern, Mikrowellen und selbst den Zündkerzen vorbeifahrender Autos (aus diesem Grund sind auf dem Gelände des National Radio Astronomical Observatory (NRAO) in Green Bank, West Virginia, USA, nur uralte Dieselfahrzeuge ohne Zündkerzen und Bordelektronik erlaubt). Eine große Gefahr für die Radioastronomie geht auch von Satelliten aus, weil diese exakt in der selben Richtung zu finden sind, in die Teleskope in der Regel schauen: oben. Zur Vertiefung sei auf [Thompson et al.](#page-13-2) [\(1991\)](#page-13-2), [Crawford](#page-13-3) [\(1991\)](#page-13-3) und [Cohen & Sullivan](#page-13-4) [\(2001\)](#page-13-4) hingewiesen, sowie auf die Webseite der NRAO National Radio Quiet Zone (<http://www.gb.nrao.edu/nrqz/nrqz.shtml>). Zum Abschluss dieses Versuches soll der Einfluss und die Stärke von RFI demonstriert werden.

Aufgabe 11: Messen Sie zunächst das Signal, dass allein durch die thermische Strahlung eines Baumes im SRT Empfänger verursacht wird. Experimentieren Sie dann mit anderen thermischen Strahlern oder elektronischen Geräten. Berücksichtigen Sie dabei den Abstand der Objekte zum Empfänger, sowie deren Fläche im Vergleich zur Antennenkeule. Vergleichen Sie die Stärke der Signale mit dem der Sonne und diskutieren Sie Ihre Ergebnisse.

Aufgabe 12: Berechnen Sie wie gross die Flussdichte eines Handys wäre, das bei einer Sendeleistung von 2 W bei 900 MHz mit einer Bandbreite von 100 kHz sendet, und das sich auf dem Mond befindet. Vergleichen Sie dieses Ergebnis mit der Flussdichte der drei stärksten Radioquellen am Himmel nach der Sonne: Cas A (*<sup>S</sup>* <sup>1</sup>.4 GHz <sup>=</sup> 2400 Jy,  $\alpha$  = 0.75), Cyg A ( $S_{1.4 \text{ GHz}}$  = 1500 Jy,  $\alpha$  = 0.80) und Tau A ( $S_{1.4 \text{ GHz}}$  = 810 Jy,  $\alpha$  = 0.27; Tau A ist der Krebs Nebel M 1). Das Spektrum der drei Quellen kann als ein einfaches Potenzgesetz der Beziehung  $S_v \propto v^{-\alpha}$  angenommen werden.

Danksagung: Wir bedanken uns herzlich bei Prof. Dr. Franz Kerschbaum von der Universität Wien, der erheblich zur "Inspiration" zu diesem Versuch beigetragen hat. Das ausgezeichnete SRT Anwenderhandbuch der Uni Wien ist unter <http://www.univie.ac.at/radio/t5/srtmanual.pdf> erhältlich und hat uns bei der Dokumentation dieses Versuchs sehr geholfen.

# Literatur

<span id="page-13-4"></span>Cohen, R. J., & Sullivan, W. T. (2001), *Preserving the Astronomical Sky*, 196, San Francisco: ASP

- <span id="page-13-3"></span>Crawford, D. L. (1991), *Light pollution, radio interference, and space debris*, Astronomical Society of the Pacific Conference Series, Vol. 17, San Francisco: ASP
- <span id="page-13-1"></span>Kellermann, K. I., & Verschuur, G. L. (1988), *Galactic and Extragalactic Radio Astronomy (2nd edition)*, Berlin and New York: Springer-Verlag
- <span id="page-13-0"></span>Kraus, J. D. (1986), *Radio Astronomy*, Powell: Cygnus-Quasar Books
- <span id="page-13-2"></span>Thompson, A. R., Vanden Bout, P. A., & Gergely, T. E. (1991), *Interference and radioastronomy*, Physics Today, 44, 41